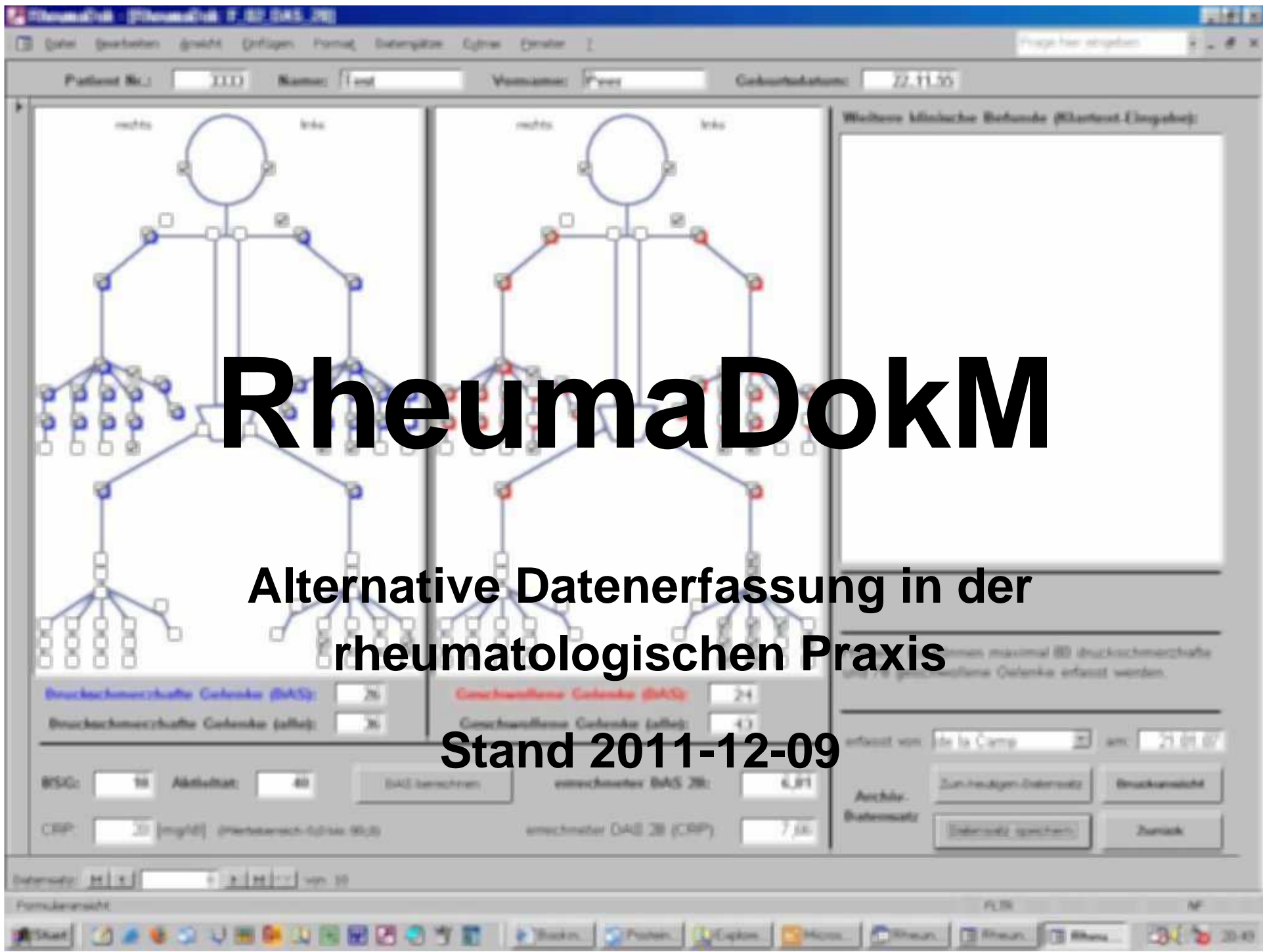

# **RheumaDokM**

## **Alternative Datenerfassung mit RheumaDok**

#### Inhalt

- $\bullet$ Was ist RheumaDokM?
- $\bullet$ Historie und RheumaDokM-Prototypen
- $\bullet$ RheumaDok Version 1.0, Bedienung und Funktionen
- $\bullet$ Weiteres Vorgehen

# **RheumaDokMAllgemeines (1)**

- • RheumaDokM ist eine eigenständige Datenbank-Applikation zur Erfassung von Patientendaten direkt durch den Patienten.
- $\bullet$  RheumaDokM bietet damit eine Alternative zur üblichen Datenerfassung per Papierfragebogen mit anschließender Eingabe in das eigentliche Dokumentationssystem.
- $\bullet$  Die Vorteile liegen auf der Hand:
	- •Umweltfreundliches papierloses Arbeiten
	- Weniger Arbeitsaufwand für das Praxispersonal •
	- • Bessere Datenqualität durch Vermeidung von Übertragungsfehlern.

# **RheumaDokMAllgemeines (2)**

Die Eingabe durch den Patienten kann mithilfe von mobilen Erfassungsgeräten (z.B. Tablet-PC) erfolgen, daher auch der Name RheumaDokM.

- $\bullet$  Das Programm kann auch zur Einrichtung von stationären Patienten-Eingabeplätzen (mit Touchscreen-Bildschirm) benutzt werden.
- $\bullet$  RheumaDokM ist optimiert für das Zusammenspiel mit dem Dokumentationssystem RheumaDok.
- $\bullet$  RheumaDokM kann auch mit anderen Dokumentationssystemen verwendet werden, wenn diese die erzeugten Schnittstellendateienlesen können. (Derzeit sind das ARDIS und EMIL.)

### **RheumaDok: Schnittstellen**

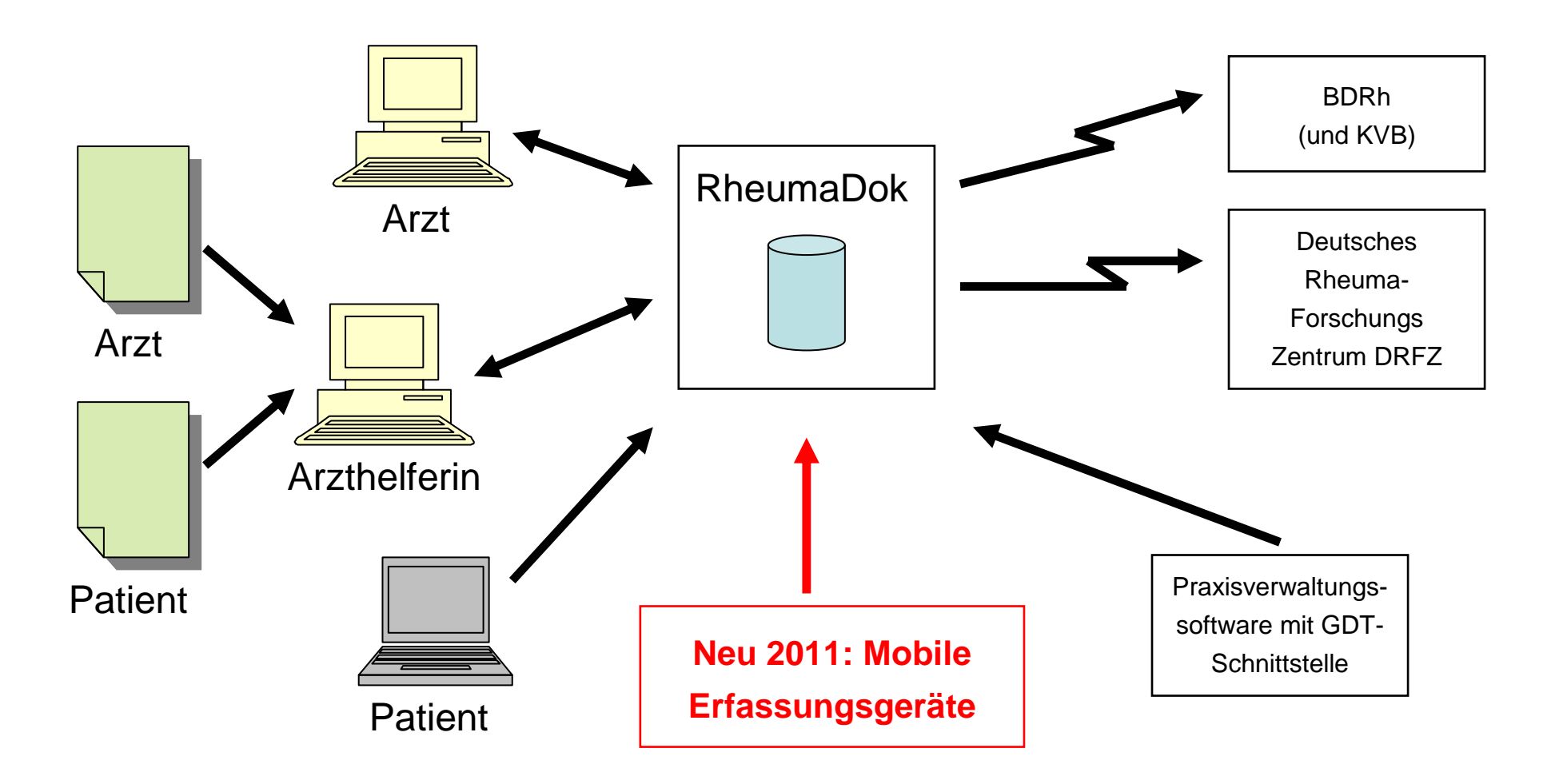

©2011 Nils Körber, Weitergabe vorbehalten Nils Körber und Joachim Elgas G.b.R., Stand 1.31

#### **RheumaDok-Umfeld: Mobile Erfassungsgeräte**

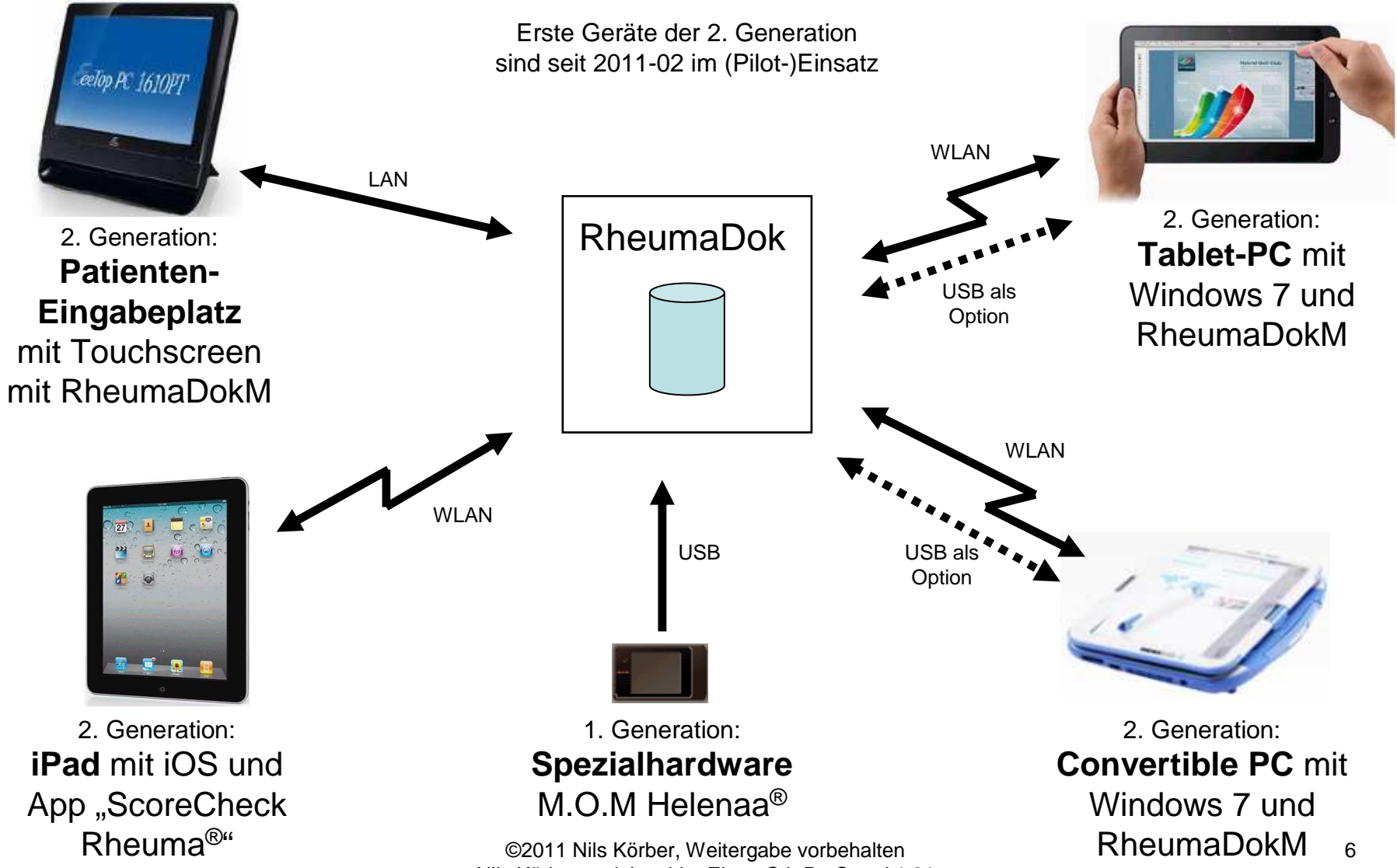

Nils Körber und Joachim Elgas G.b.R., Stand 1.31

# **RheumaDokM**

# **Alternative Datenerfassung mit RheumaDok**

### Inhalt

- $\bullet$ Was ist RheumaDokM?
- $\bullet$ Historie und RheumaDokM-Prototypen
- $\bullet$ RheumaDok Version 1.0, Bedienung und Funktionen
- $\bullet$ Weiteres Vorgehen

# **RheumaDokM-HistorieAufgabenstellung Januar 2011**

Der BDRh-Vorstand gab im Januar 2011 den Auftrag zur Prototyp-Entwicklung für ein mobiles Erfassungsgerät mit

- $\bullet$ Fokus auf Patienten-Eingaben (Standard-Fragebögen)
- •Hardware: Tragbarer PC ("Tablet PC"), Bildschirmgröße ca. 10 Zoll
- •Betriebssystem: Windows
- •Geeignet für Fingerbedienung ("Touchscreen")
- •Optional auch als ortsfester Patienten-Eingabeplatz

Annahmen:

 $\bullet$  Bedienung durch Berühren sicher möglich ab ca. 10 x 10 mm Trefferfläche

# **RheumaDokMLösungsansatz mit spezieller Software-Technik**

Problem: Windows-Steuerlemente sind für Fingerbedienung schlecht geeignet, da viel zu klein.

Lösung: Eine spezielle Software-Technik ermöglicht ausreichend große Trefferflächen von mindestens 10 x 10 mm. Diese spezielle Software-Technik wurde extra für RheumaDokM entwickelt und inzwischen durch die Siemens AG aufgekauft und veröffentlicht.

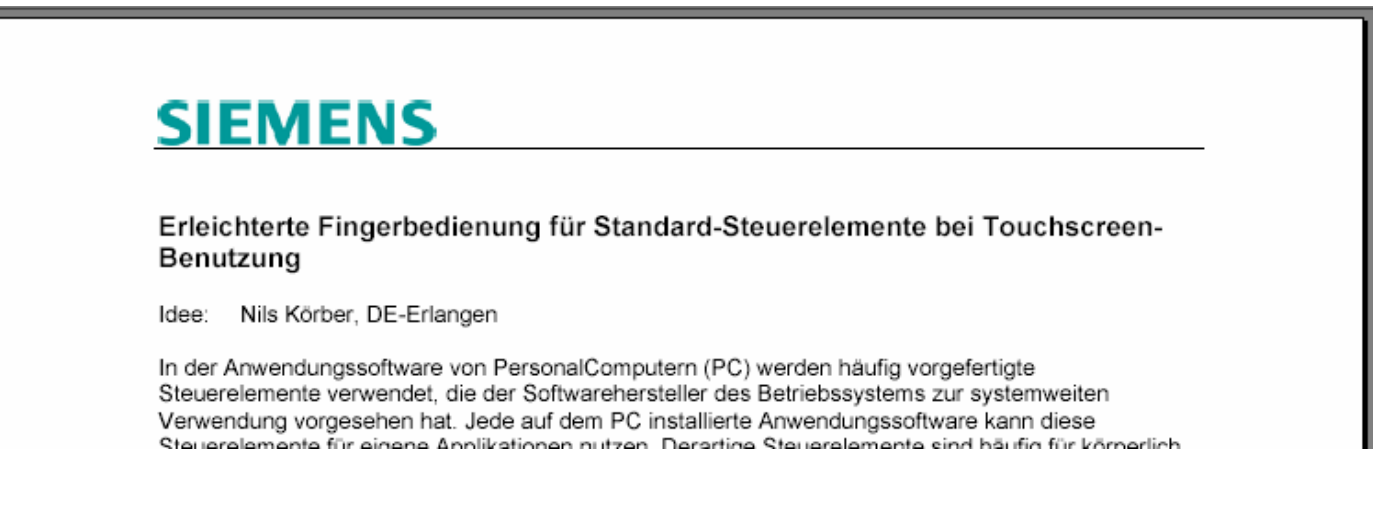

©2011 Nils Körber, Weitergabe vorbehalten Nils Körber und Joachim Elgas G.b.R., Stand 1.31

# **RheumaDokM: 1. Prototyp 2011-01-31Allgemeines**

Randbedingungen für den 1. Prototypen

- •Tablet-PC Viewsonic Viewpad 10
- $\bullet$ Bildschirmgröße 10 Zoll in der Diagonale
- •Windows 7 Home Premium / Access 2007
- •Bildschirmauflösung 1024 x 600 Punkte

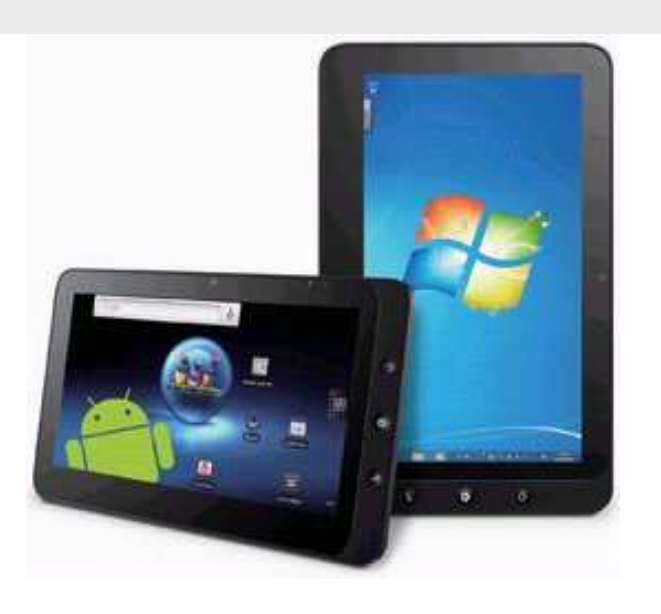

 $\bullet$ Verkleinerung ist ca. 82% gegen die Entwurfsumgebung

Entwicklungsvorgaben:

• Bedienung durch Berühren sicher möglich ab ca. 10 x 10 mm Fläche, d.h. ca. 12 x 12 mm in der Entwurfsumgebung

### **RheumaDokM: 1. Prototyp 2011-01-31Einbindung in die IT-Infrastruktur**

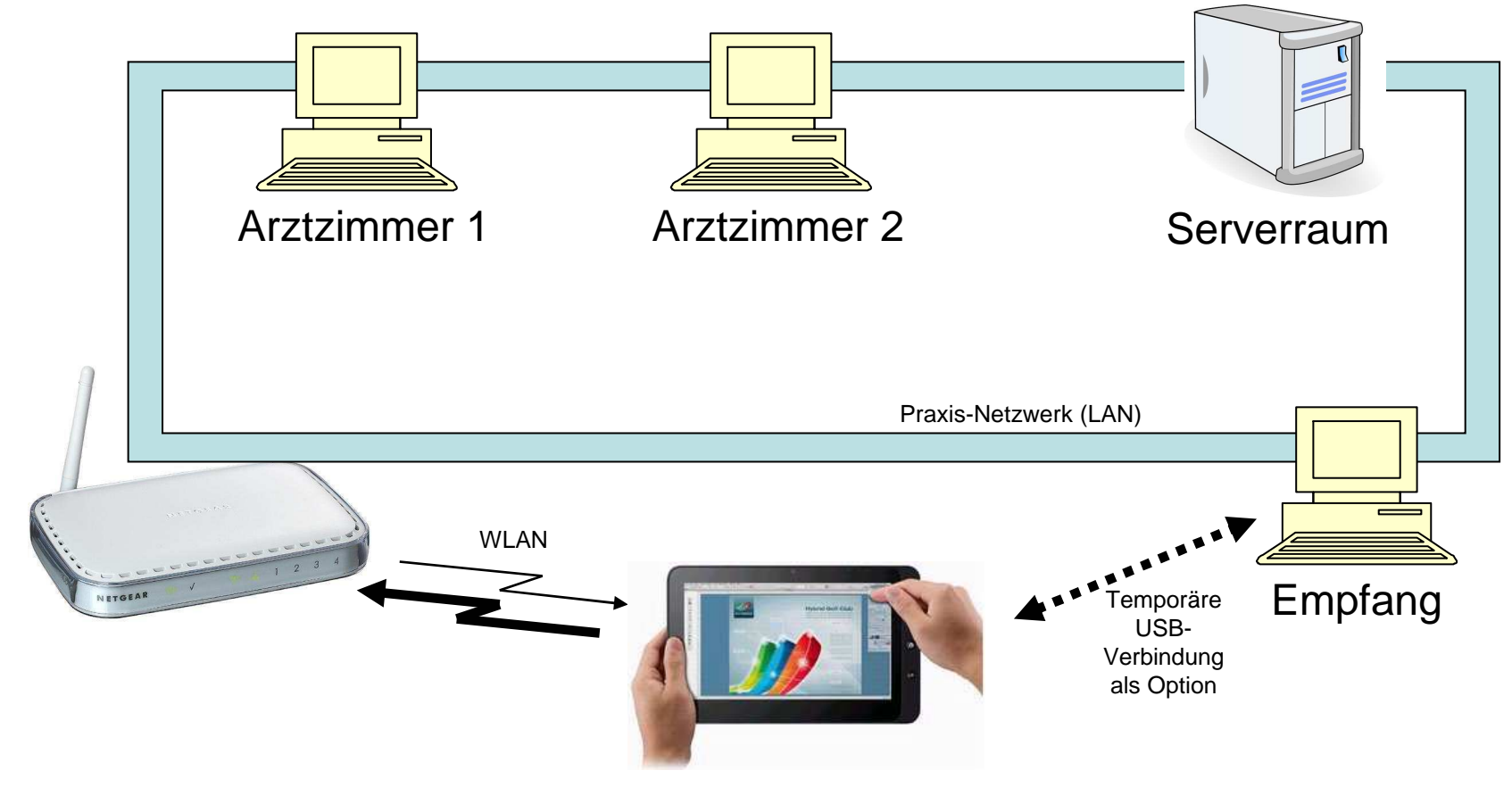

Tablet-PC mit Windows 7 und RheumaDokM

©2011 Nils Körber, Weitergabe vorbehalten Nils Körber und Joachim Elgas G.b.R., Stand 1.31

## **RheumaDokM: 1. Prototyp 2011-01-31Funktionsumfang**

Prototyp-Stand von RheumaDokM 2011-01-31:

- •Fragebogen "FFbH-PR" für Pilotierung der Optionsfelder
- $\bullet$ Fragebogen "Eigenbeurteilung" für Pilotierung der Analogskalen
- •Hauptübersicht mit Spezialformular für Nummerneingabe
- • Patienten-Stammdaten können aus RheumaDok übernommen werden; namentliche Anzeige, um Verwechslungen vorzubeugen
- $\bullet$  Für das Praxispersonal optimierter Arbeitsablauf, der Zugriff auf die Patientendaten ist durch PIN-Eingabe abgesichert

## **RheumaDokM: 2. Prototyp 2011-02-19Allgemeines**

Randbedingungen für den 2. Prototypen

- •Classmate Convertible PC S1
- $\bullet$ resistiver Touchscreen mit 10 Zoll in der Diagonale
- •Windows 7 Professional / Access 2007
- •Bildschirmauflösung 1366 x 768 Punkte
- $\bullet$ Funktionsumfang wie 1. Prototyp, plus Ergänzungen

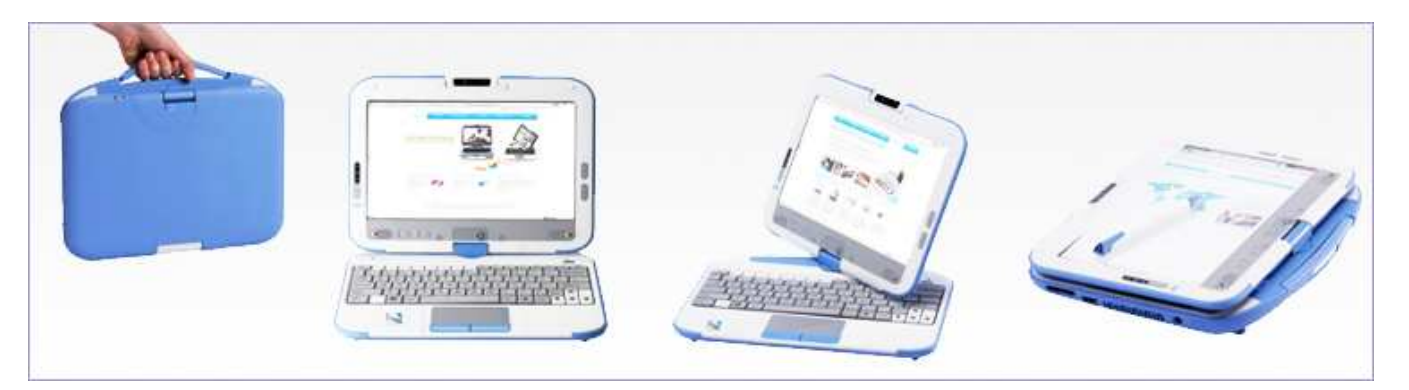

©2011 Nils Körber, Weitergabe vorbehalten Nils Körber und Joachim Elgas G.b.R., Stand 1.31

## **RheumaDokM: 3. Prototyp 2011-03-11Allgemeines**

Randbedingungen für den 3. Prototypen (Patienten-Eingabeplatz)

- $\bullet$  Packard Bell Viseo 200T Touchscreen-Monitor mit 50.8 cm (20 Zoll) in der Diagonale, mit Infrarot-Technik, Preis ca. 150 Euro
- $\bullet$ Bildschirmauflösung 1280 x 720 Punkte
- $\bullet$ Dell-Notebook mit Windows 7 Professional / Access 2007

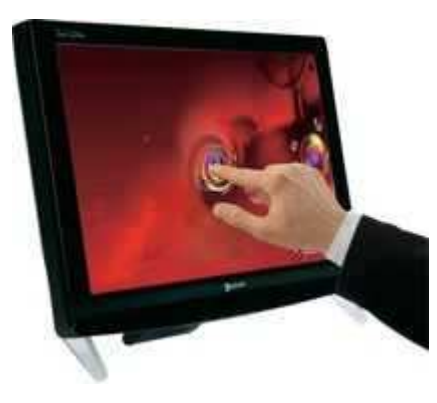

# **RheumaDokM**

# **Alternative Datenerfassung mit RheumaDok**

### Inhalt

- $\bullet$ Was ist RheumaDokM?
- $\bullet$ Historie und RheumaDokM-Prototypen
- $\bullet$ RheumaDok Version 1.0, Bedienung und Funktionen
- $\bullet$ Weiteres Vorgehen

# **RheumaDokM Version 1.0Arbeitsablauf (1)**

Arbeitsablauf:

- 1. Die Arzthelferin wählt am Tablet-PC den Patienten aus bzw. legt ihn neu an, dabei reicht die Eingabe der Patientennummer.
- 2. Die Arzthelferin prüft bzw. ändert die Fragebogenauswahl, die Auswahl bleibt zwischen den Besuchen erhalten.
- 3. Die Arzthelferin startet die Eingabe des/der Fragebogen und übergibt den Tablet-PC an den Patienten; ab hier kein Zugang mehr zur Hauptübersicht und zu Patientendaten.
- 4. Nach Abschluss der Fragebogen-Bearbeitung gibt der Patient das Tablet-PC zurück an die Arzthelferin.

## **RheumaDokM Version 1.0Arbeitsablauf (2)**

Arbeitsablauf:

- 5. Die Arzthelferin erhält eine Übersicht über die Anzahl der beantworteten Fragen, den Stand der Scorewertberechnung und über den Übertragungsstatus; bei Unklarheiten direkte Klärung mit dem Patienten, ggf. ▶ 3.
- 6. Weiter geht's nur mit PIN-Eingabe; nach PIN-Eingabe kommt die Arzthelferin wieder zur Hauptübersicht und ist fertig für den nächsten Patienten, dann ► 1.

## **RheumaDokM Version 1.0Hauptübersicht, nur für Praxispersonal**

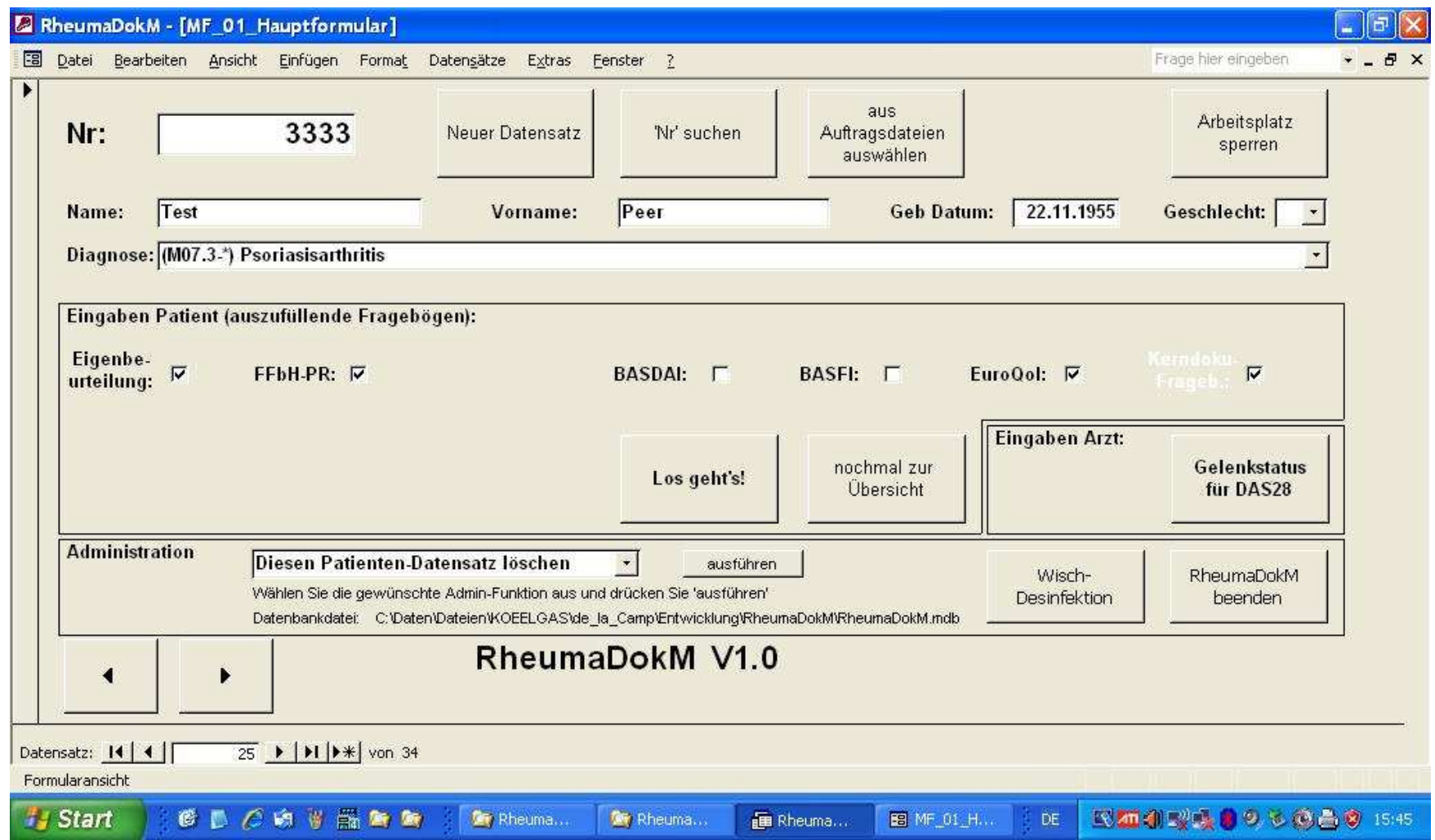

©2011 Nils Körber, Weitergabe vorbehalten Nils Körber und Joachim Elgas G.b.R., Stand 1.31

### **RheumaDokM Version 1.0Hauptübersicht: Suchfunktion nach Patientennummer**

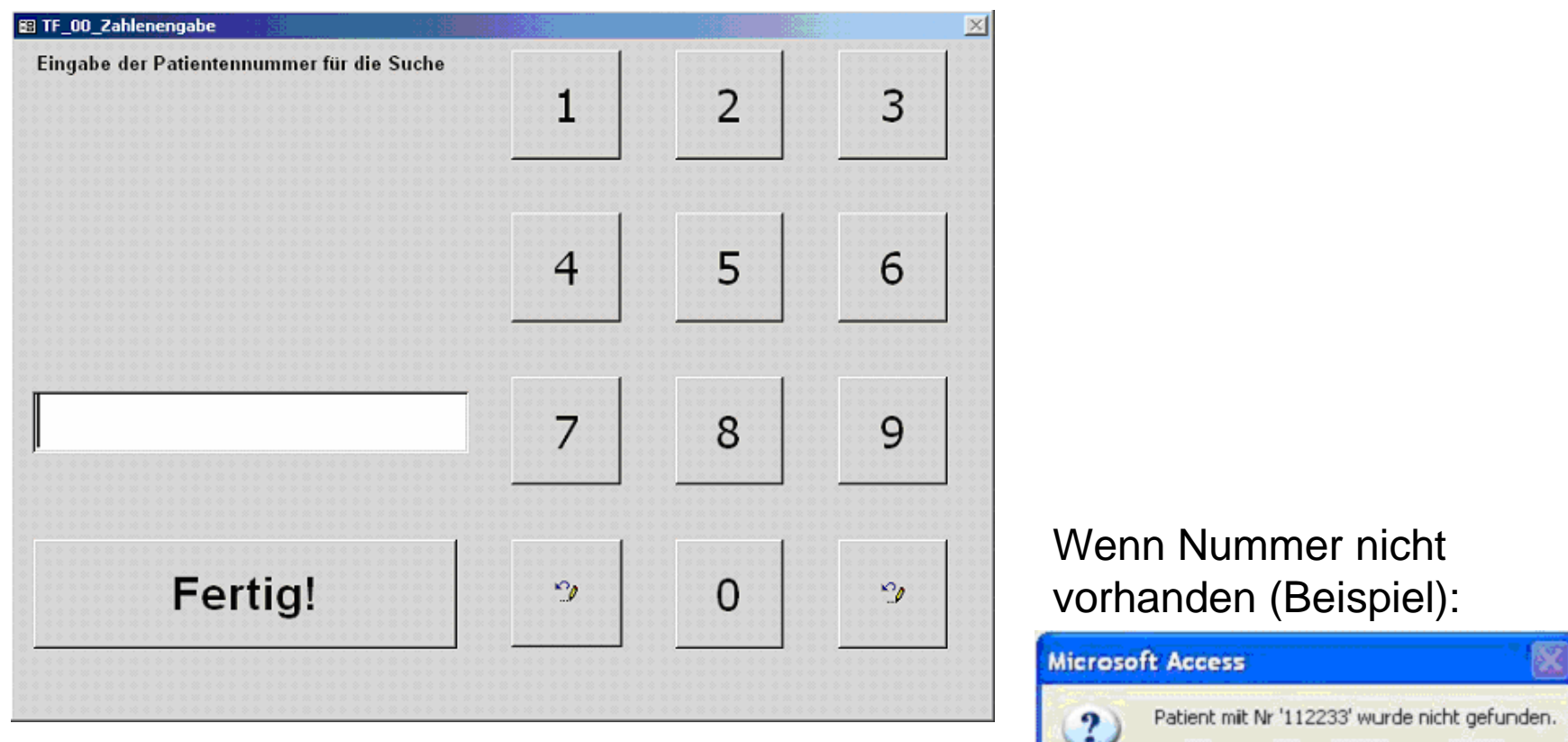

Wollen Sie diesen Patienten neu anlegen?

Nein

Ja

## **RheumaDokM Version 1.0Eigenbeurteilung (1)**

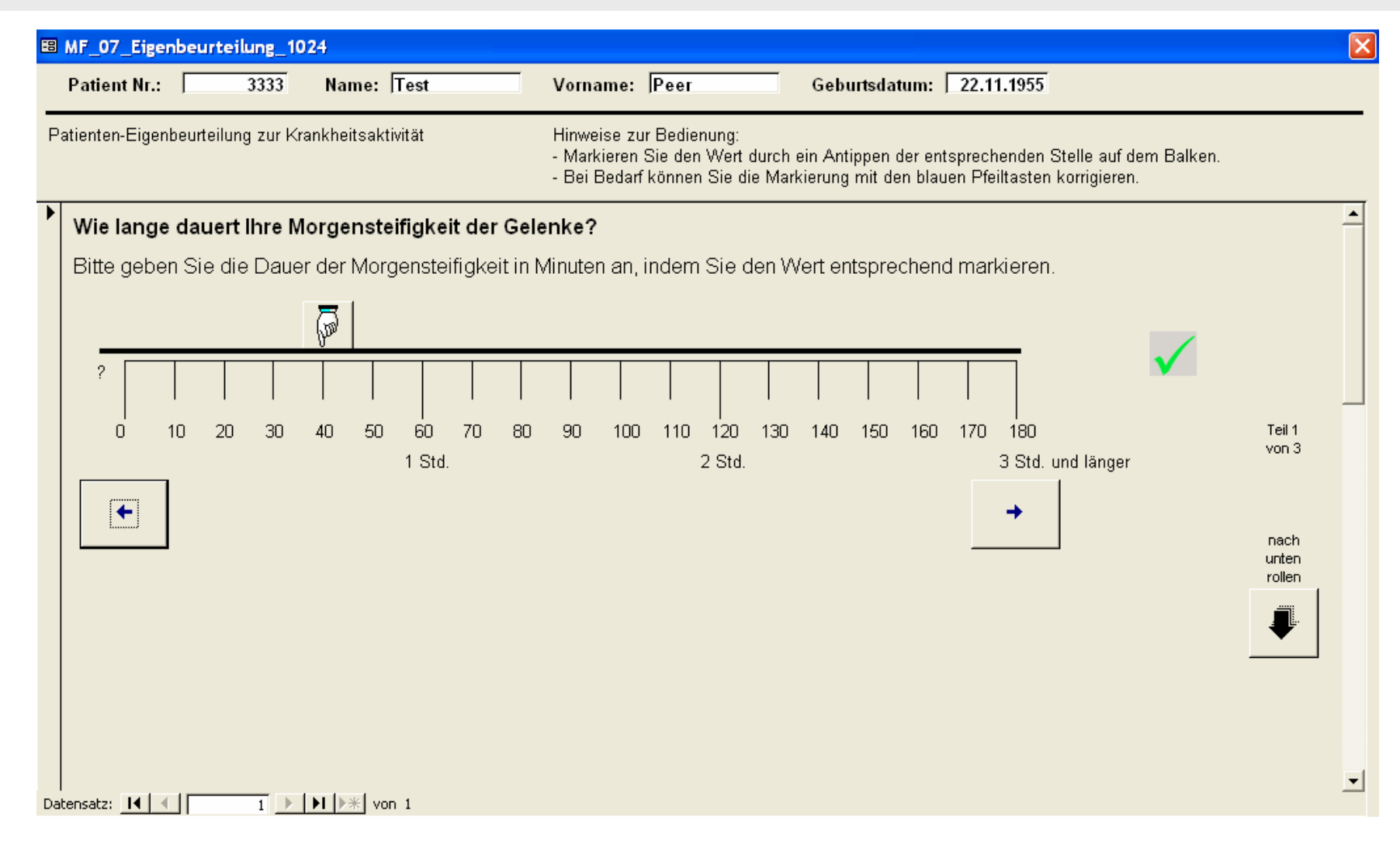

©2011 Nils Körber, Weitergabe vorbehalten Nils Körber und Joachim Elgas G.b.R., Stand 1.31

## **RheumaDokM Version 1.0Eigenbeurteilung (2)**

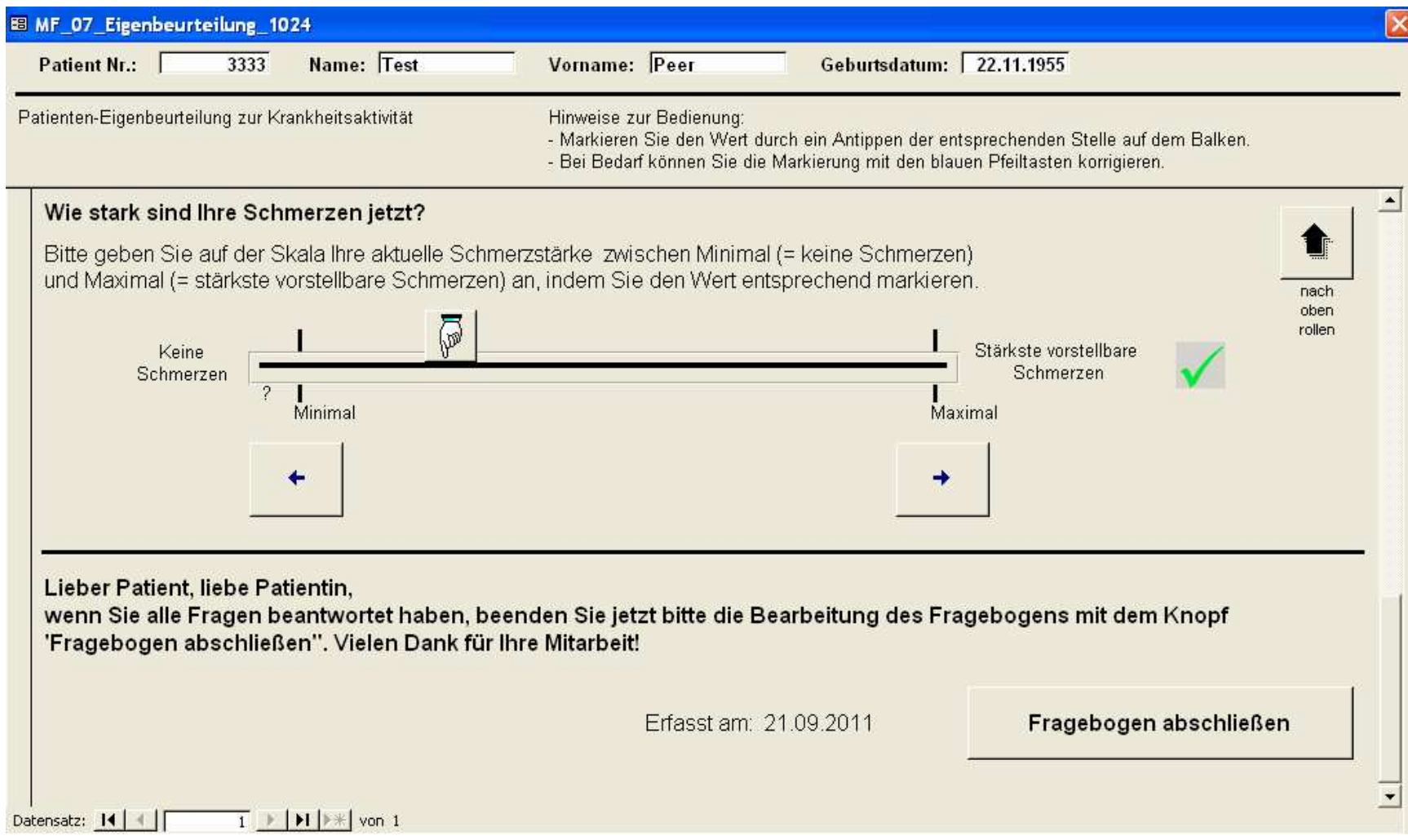

©2011 Nils Körber, Weitergabe vorbehalten Nils Körber und Joachim Elgas G.b.R., Stand 1.31

## **RheumaDokM Version 1.0FFbH-PR (1)**

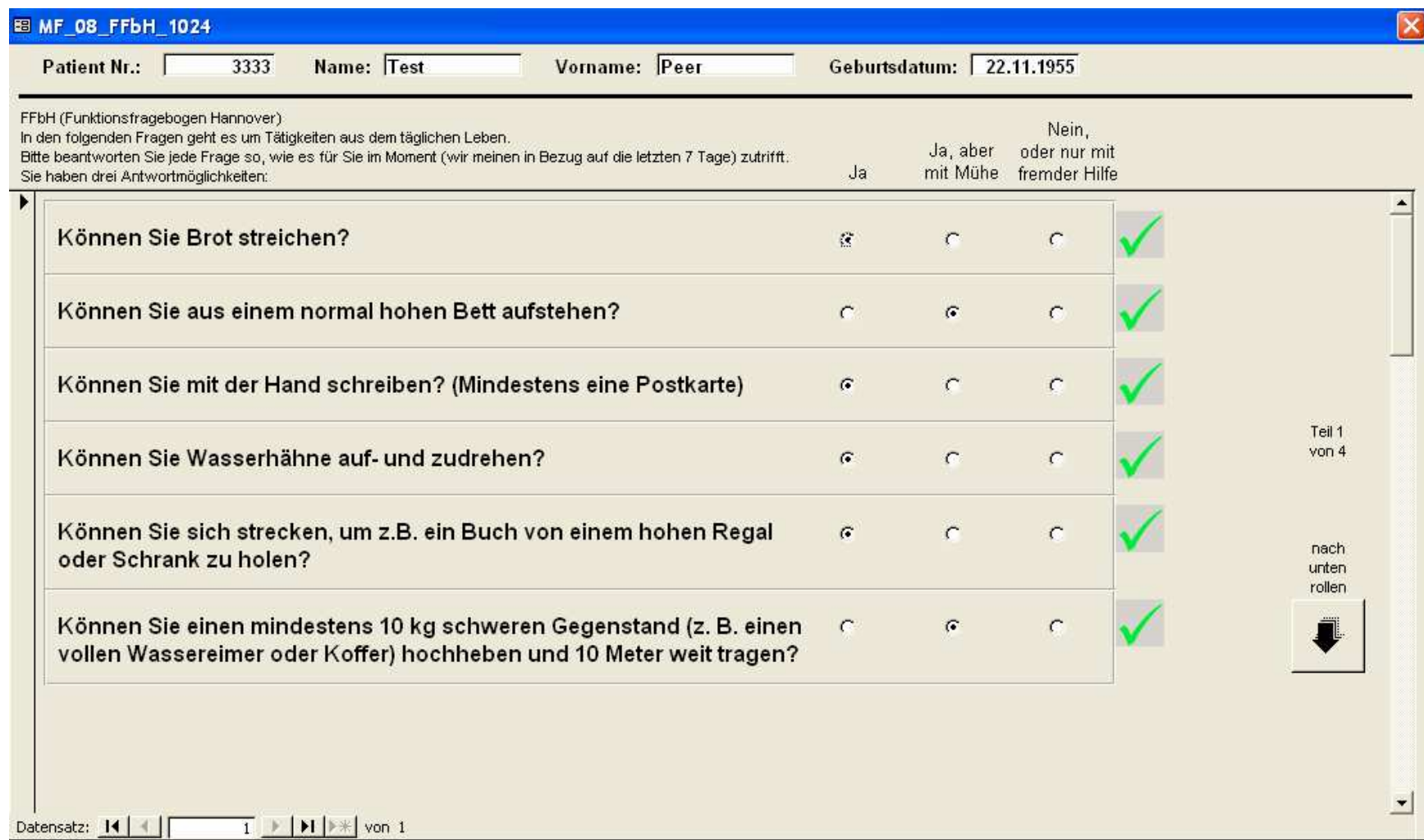

## **RheumaDokM Version 1.0FFbH-PR (2)**

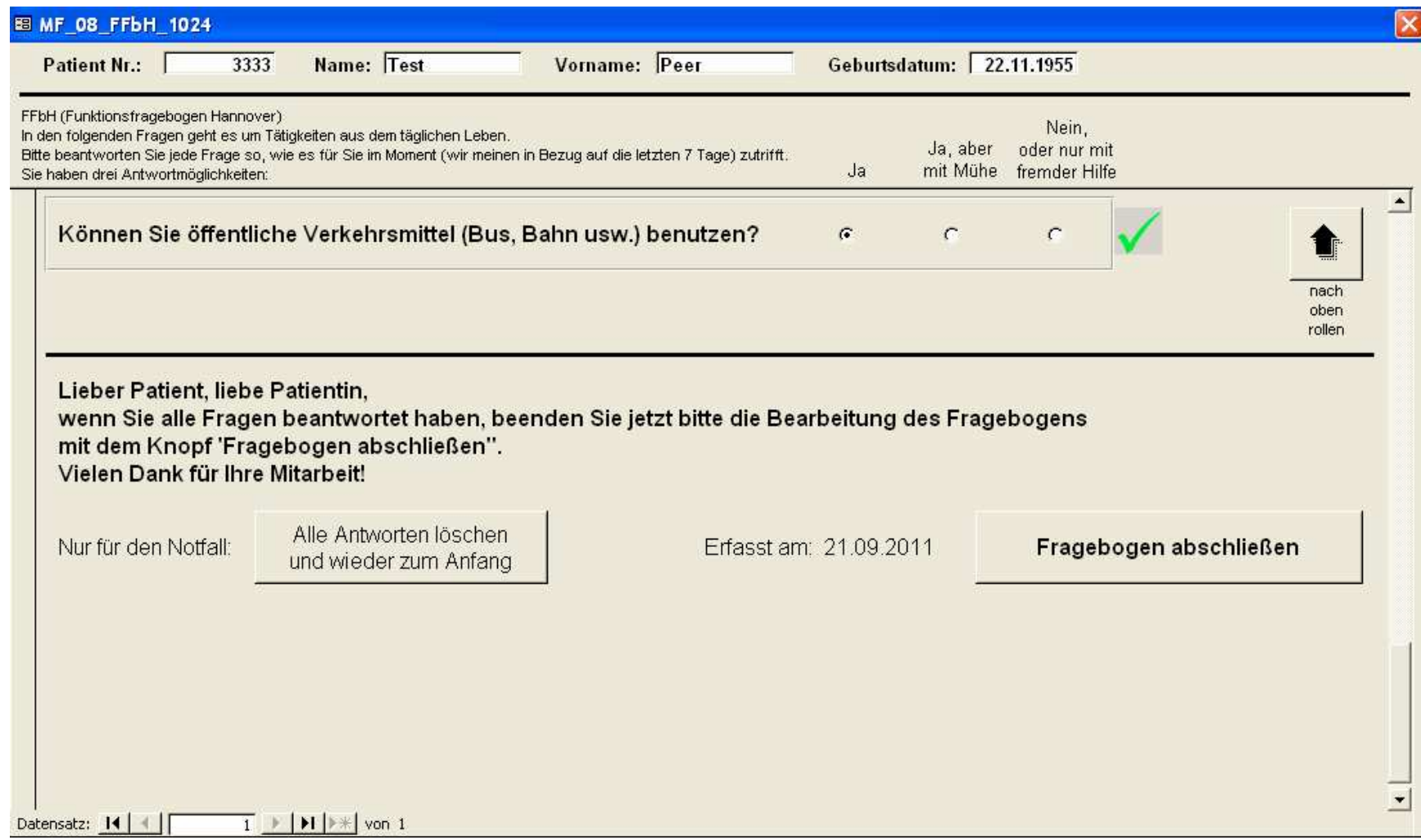

### **RheumaDokM Version 1.0Übersicht nach Ende der Eingabe durch den Patienten**

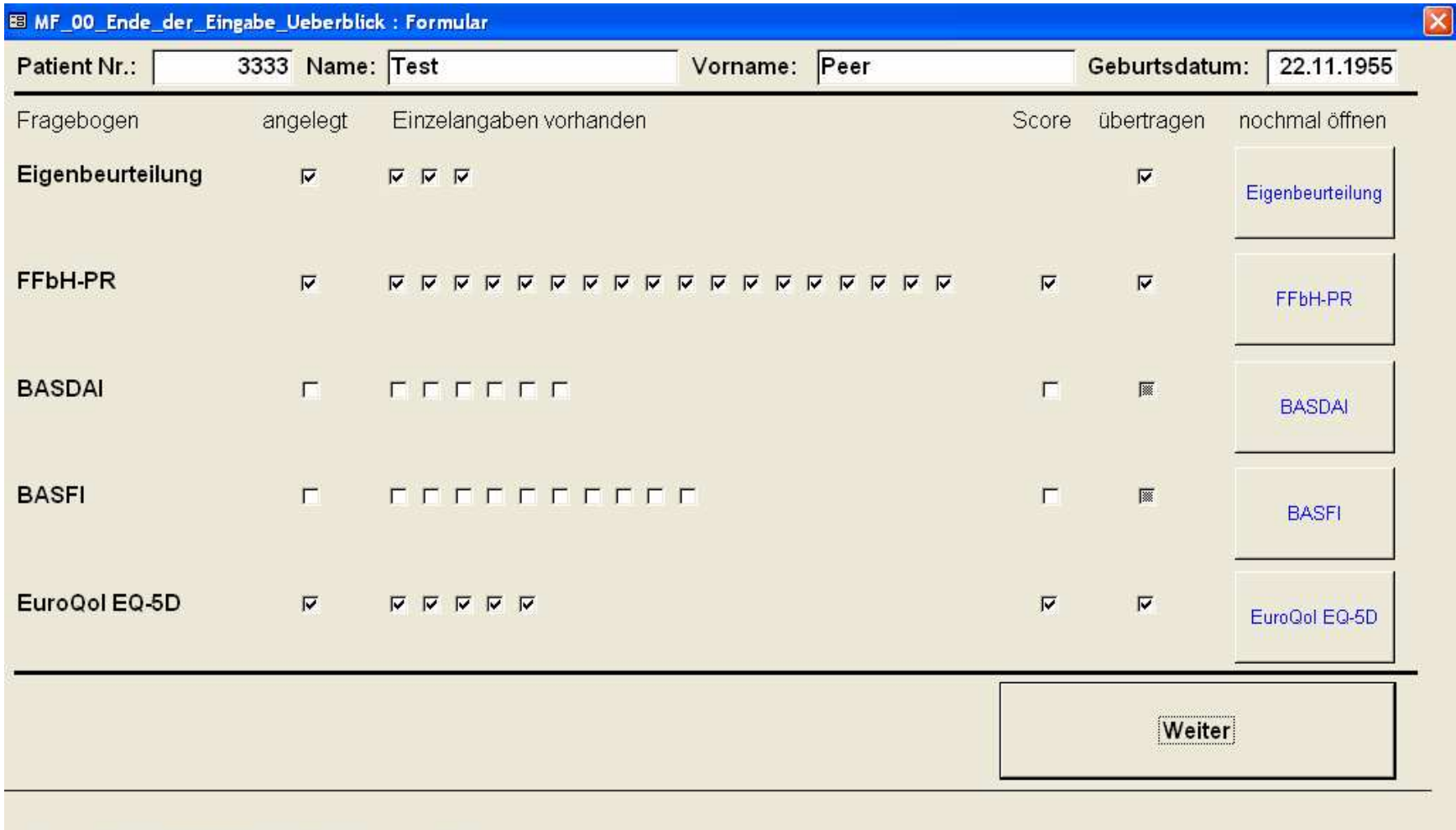

Datensatz: 14 | | |

### **RheumaDokM Version 1.0Gelenkstatus für DAS28 durch den Arzt (1)**

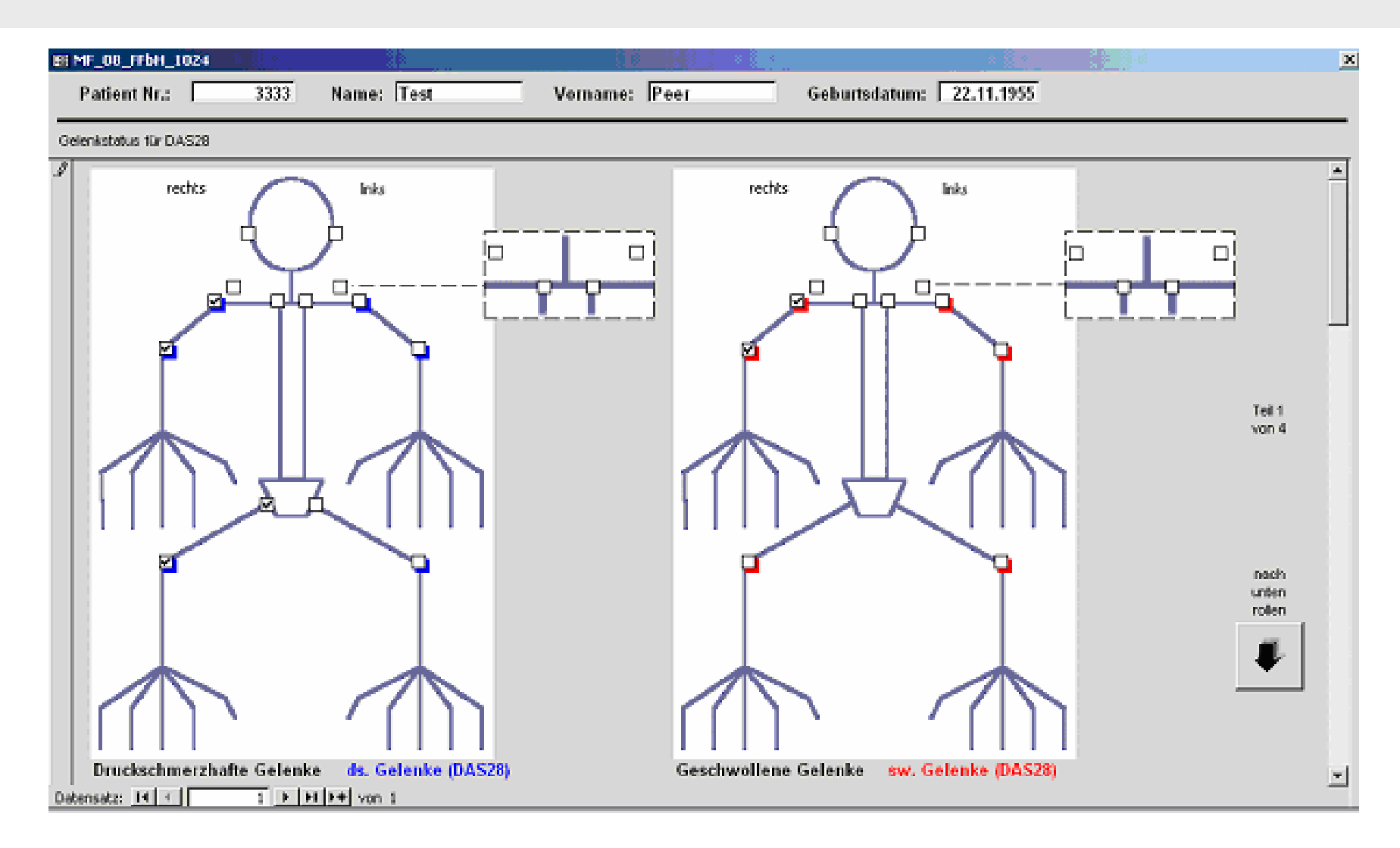

### **RheumaDokM Version 1.0Gelenkstatus für DAS28 durch den Arzt (2)**

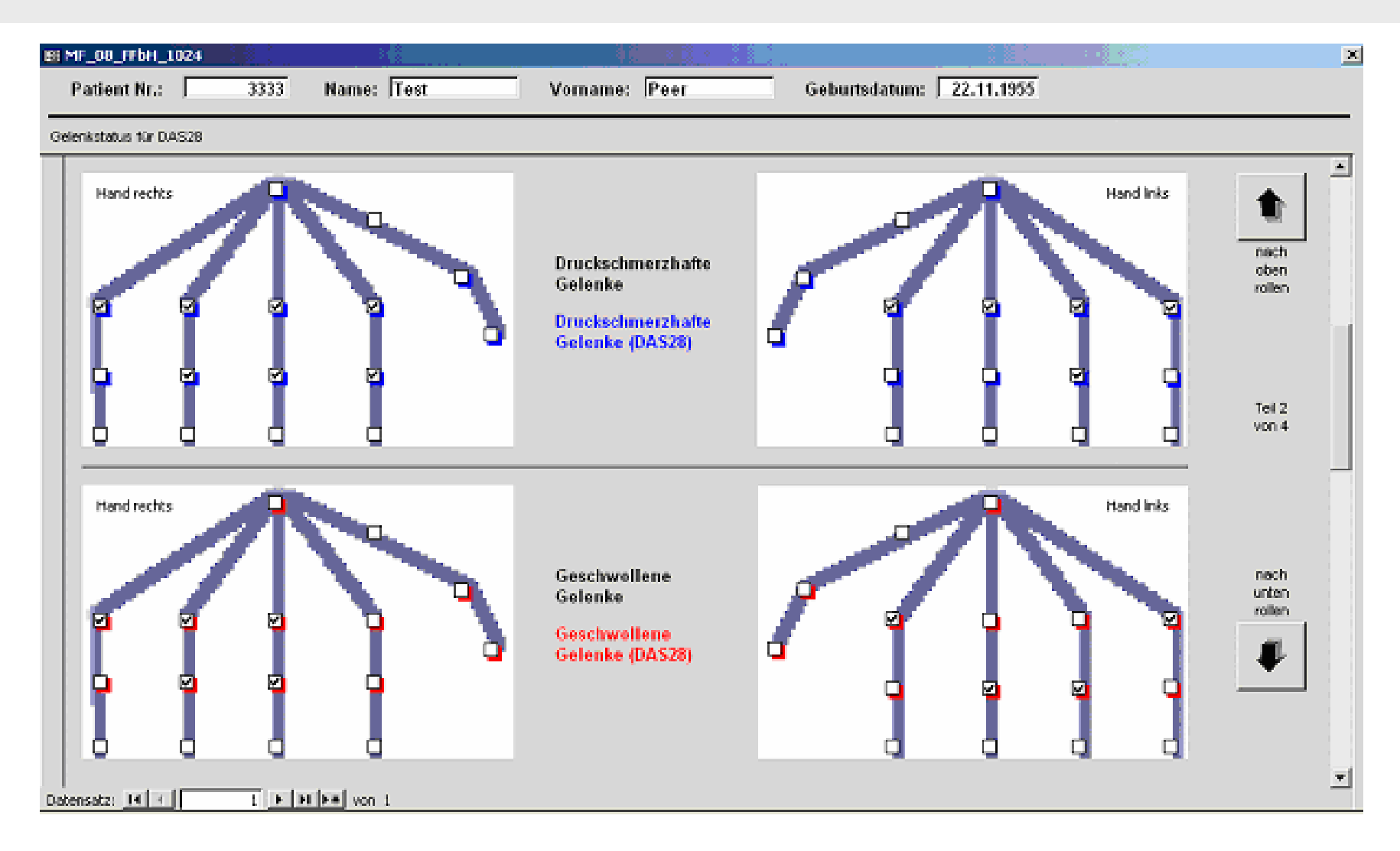

©2011 Nils Körber, Weitergabe vorbehalten Nils Körber und Joachim Elgas G.b.R., Stand 1.31

### **RheumaDokM Version 1.0Gelenkstatus für DAS28 durch den Arzt (3)**

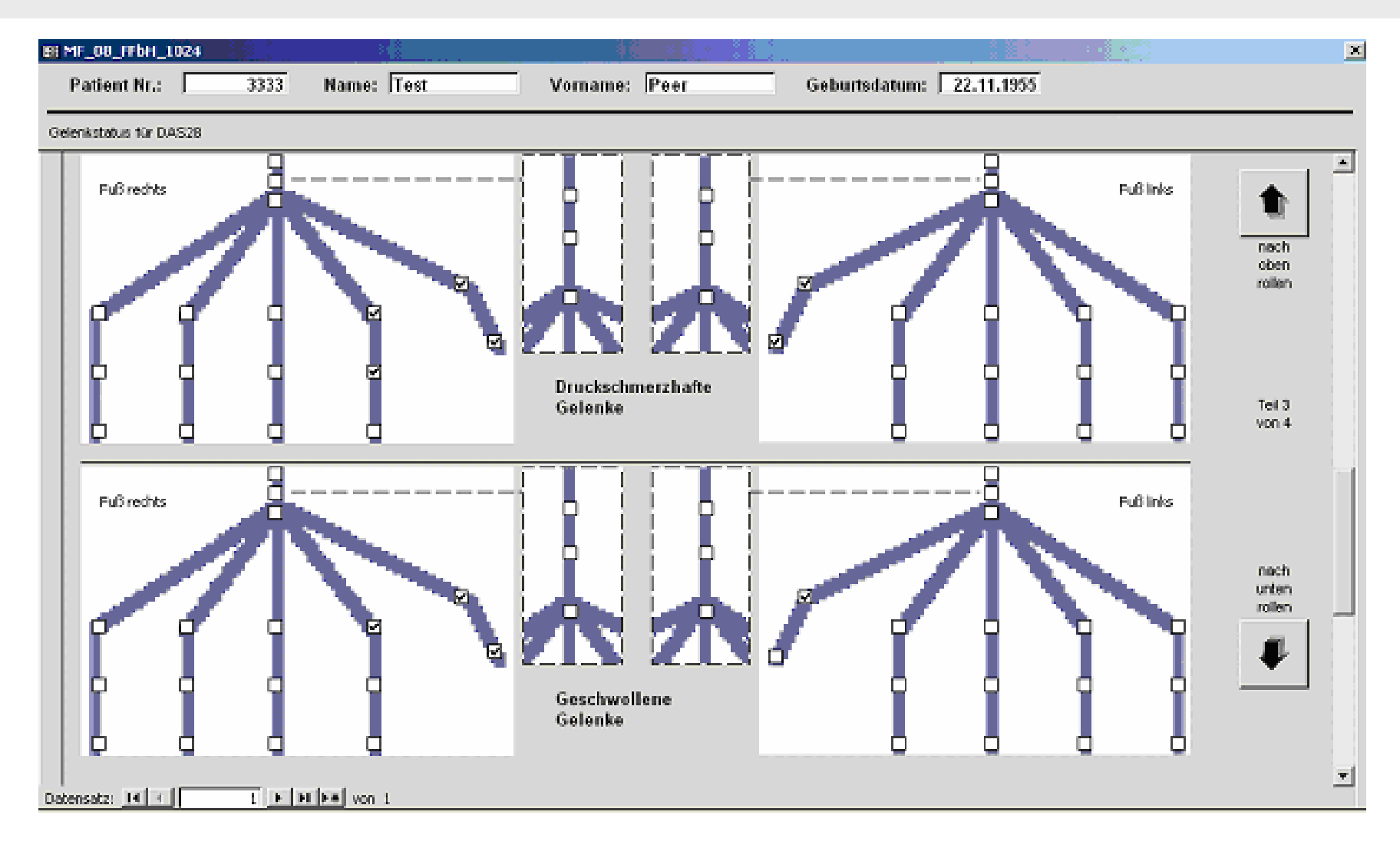

©2011 Nils Körber, Weitergabe vorbehalten Nils Körber und Joachim Elgas G.b.R., Stand 1.31

### **RheumaDokM Version 1.0Gelenkstatus für DAS28 durch den Arzt (4)**

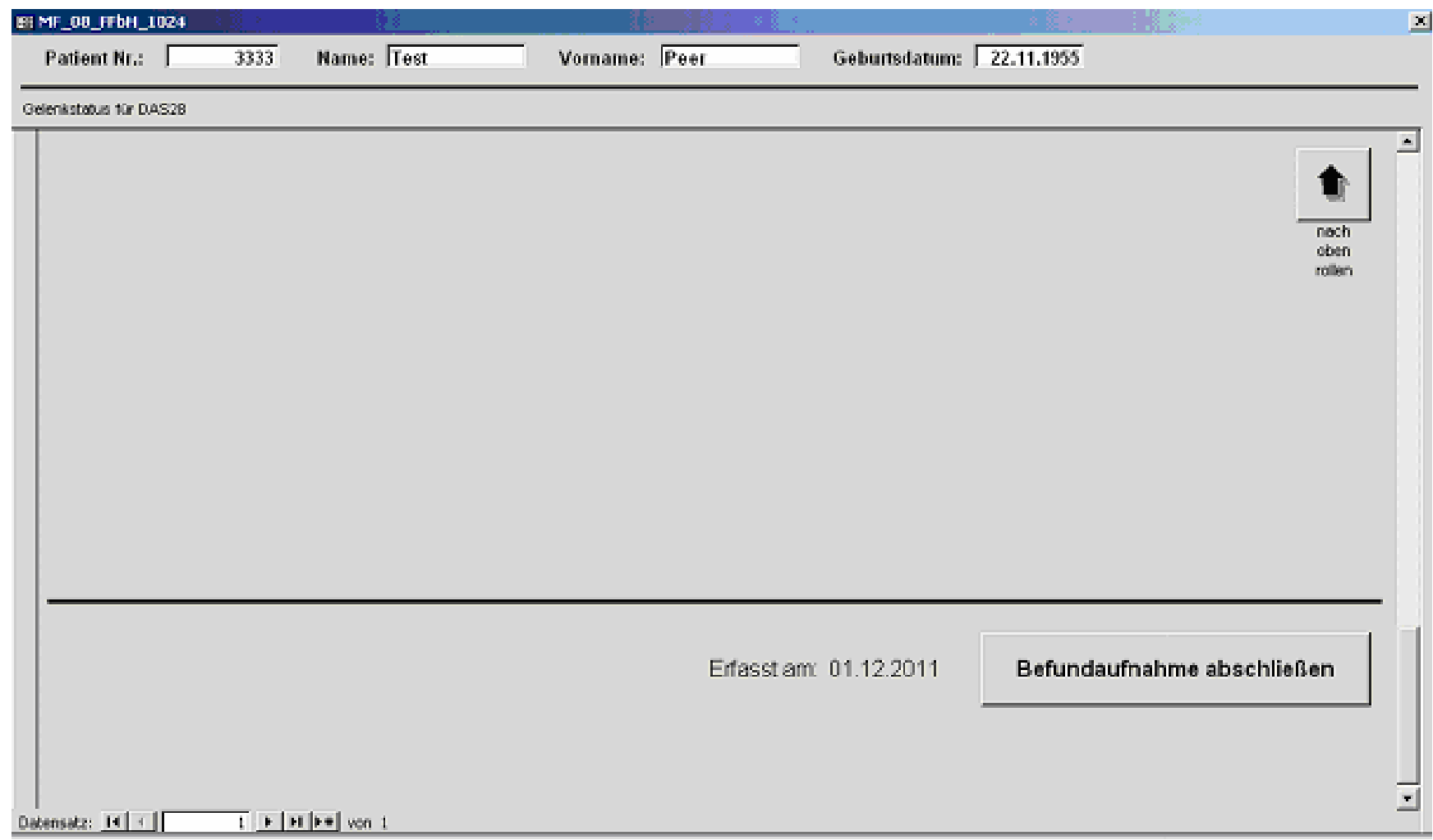

## **RheumaDokM Version 1.0Sicherheit: Aus der Übersicht nur weiter mit PIN**

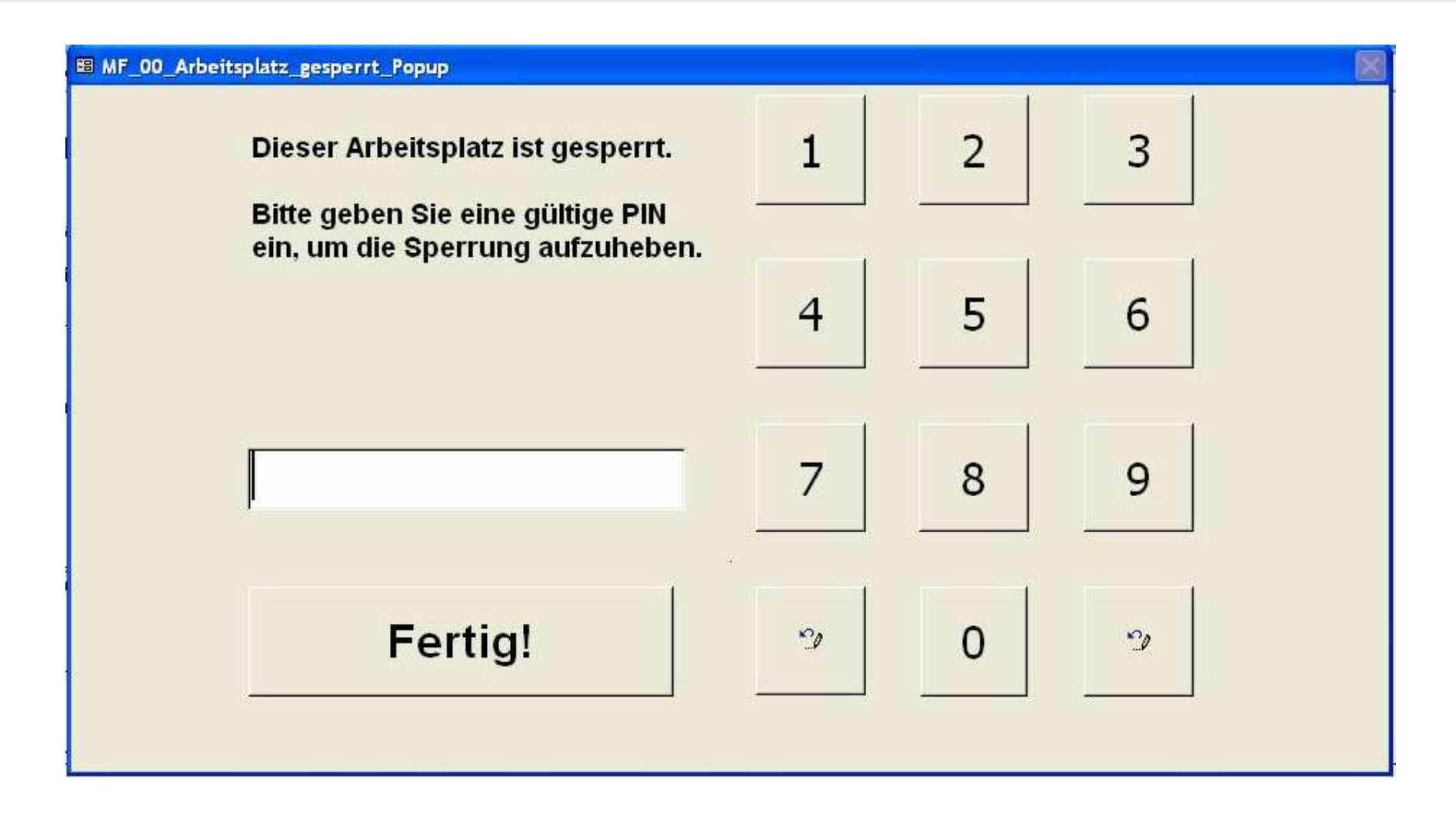

## **RheumaDokM Version 1.0Konfiguration der Bildschirm-Auflösung**

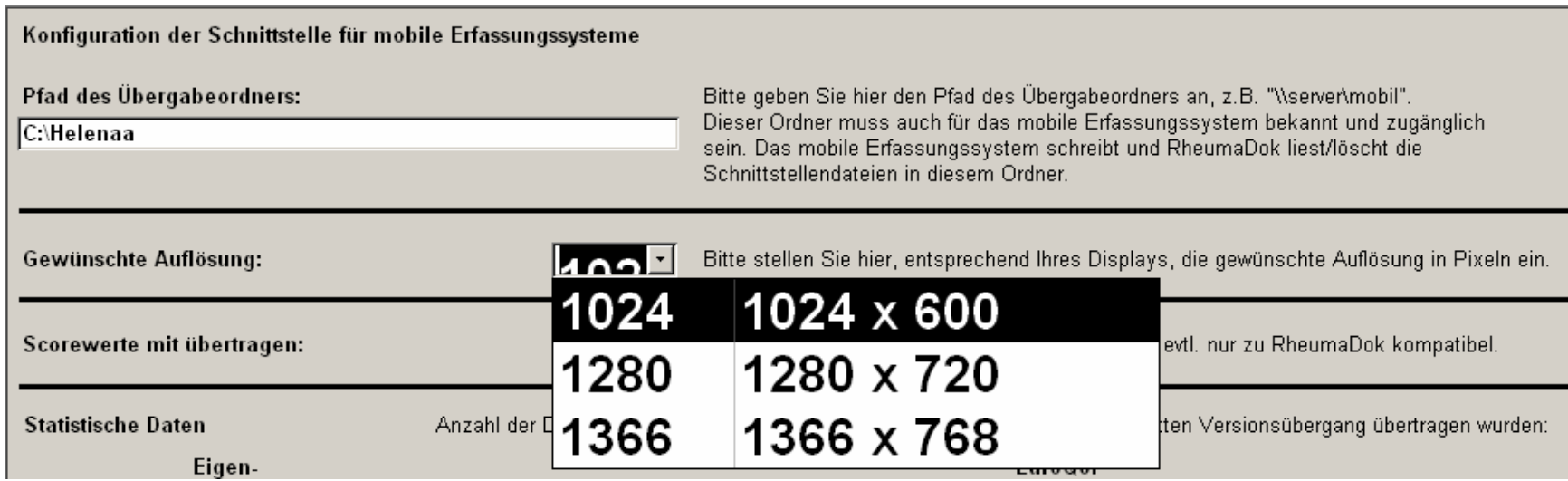

## **RheumaDokM Version 1.0Vorkehrung für die Bildschirm-Reinigung ("Wisch-Desinfektion")**

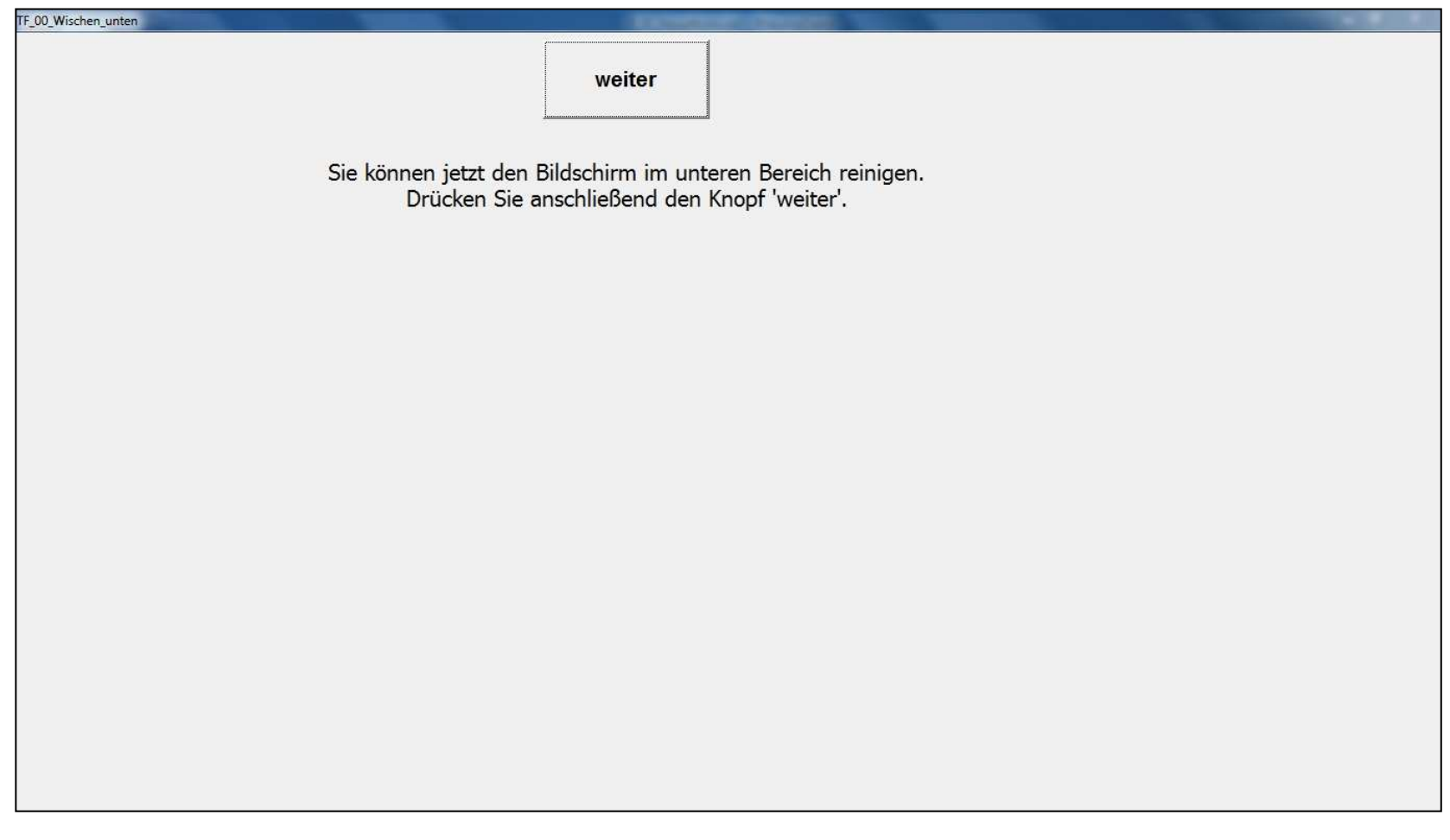

## **RheumaDokM Version 1.0Vorkehrung für die Bildschirm-Reinigung ("Wisch-Desinfektion")**

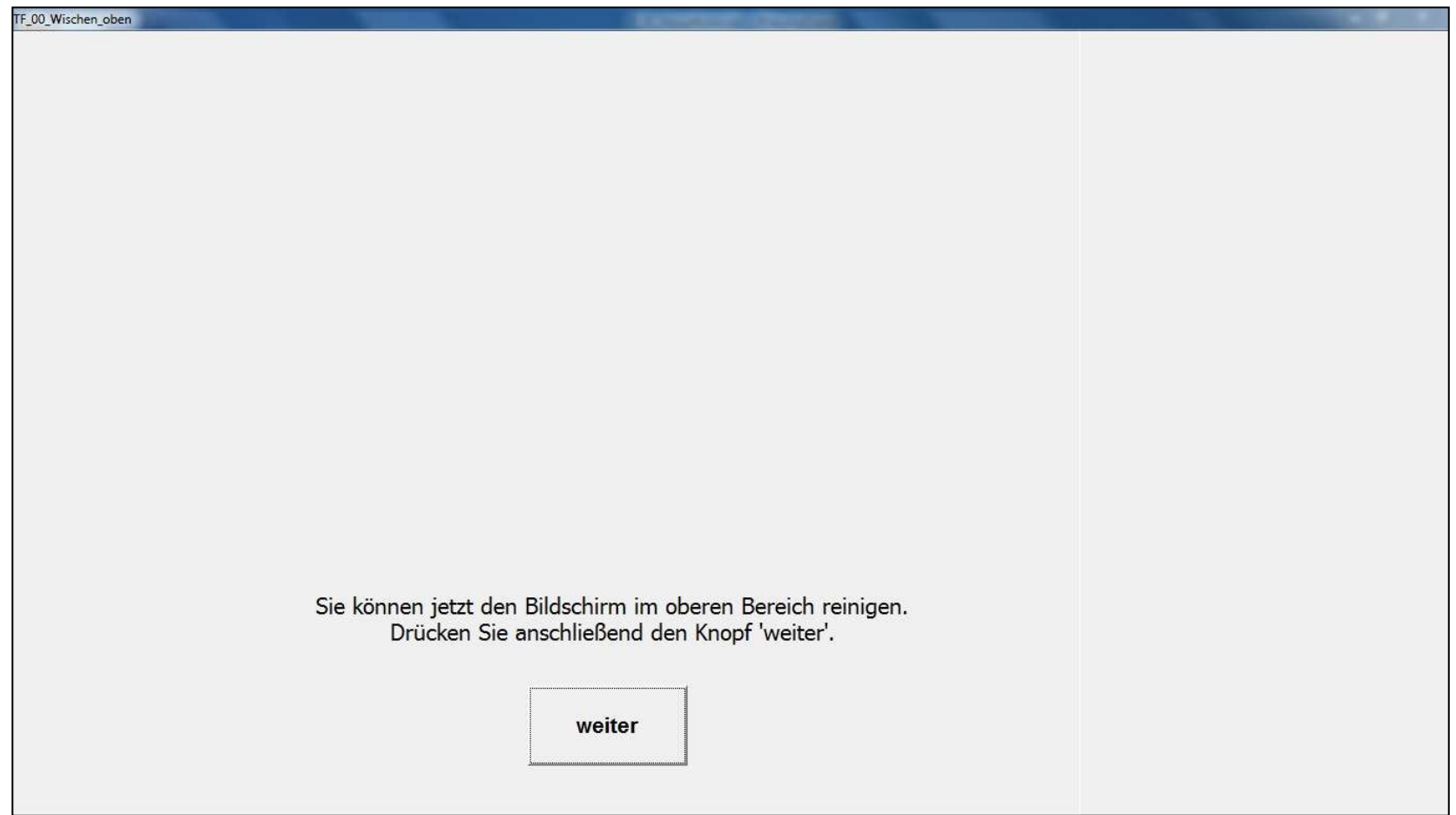

# **RheumaDokM Version 1.0Funktionsumfang (1)**

RehumaDokM Version 1.0 hat folgenden Funktionsumfang:

- $\bullet$  Patienteneingaben für Fragebögen
	- –Eigenbeurteilung
	- –FFbH-PR
	- –BASDAI
	- –BASFI
	- –EuroQol EQ-5D

einschließlich Scoreberechung

- $\bullet$ Arzteingaben für Gelenkstatus zum DAS28
- $\bullet$ Fragebogenauswahl pro Patient wird gespeichert

## **RheumaDokM Version 1.0Funktionsumfang (2)**

- • Auflösungen 1024 x 600, 1280 x 720 und 1366 x 768 Punkte bei Seitenverhältnis 16:9 werden unterstützt; außerdem sind 1024, 1280 und 1366 Punkte Breite bei anderen Seitenverhältnissen möglich
- •Zugriff ist durch PIN-Eingabe gesichert, PINs sind frei wählbar
- •Vorkehrung zur Bildschirm-Reinigung ("Wisch-Desinfektion")
- $\bullet$  Übernahme von Patientenstammdaten aus RheumaDokM (Versionsübergang) oder aus RheumaDok (bestehende Daten)
- $\bullet$  Auswahl des Patienten mit seinen Fragebögen anhand anstehender Auftragsdateien möglich (im Zusammenspiel mit RheumaDok)

# **RheumaDokM**

# **Alternative Datenerfassung mit RheumaDok**

#### Inhalt

- $\bullet$ Was ist RheumaDokM?
- $\bullet$ Historie und RheumaDokM-Prototypen
- $\bullet$ RheumaDok Version 1.0, Bedienung und Funktionen
- $\bullet$ Weiteres Vorgehen

### **RheumaDokM: Weiteres Vorgehen**

RheumaDokM ist mit Version 1.0 seit Dezember 2011 für den Breiteneinsatz freigegeben.

Eine Ergänzung um weitere Patienten-Fragebögen erfolgt sukzessive mit weiteren Versionen, dazu liegt ein Auftrag des BDRh vor.

Die Datenbank-Applikation RheumaDokM kann von den Mitgliedern des BDRh kostenfrei genutzt werden.

**Haben Sie noch Fragen?**

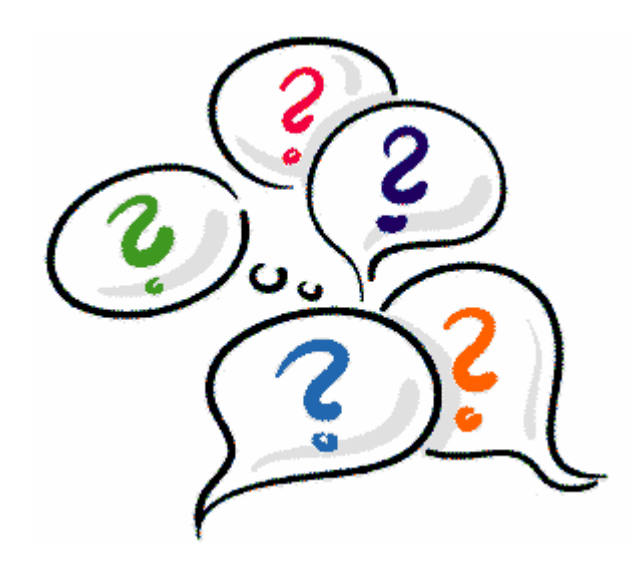

# **RheumaDokMAlternative Datenerfassung mit RheumaDok**

Ab hier Backup …

# **RheumaDokMZum Vergleich: iPad, ungefähr Originalgröße**

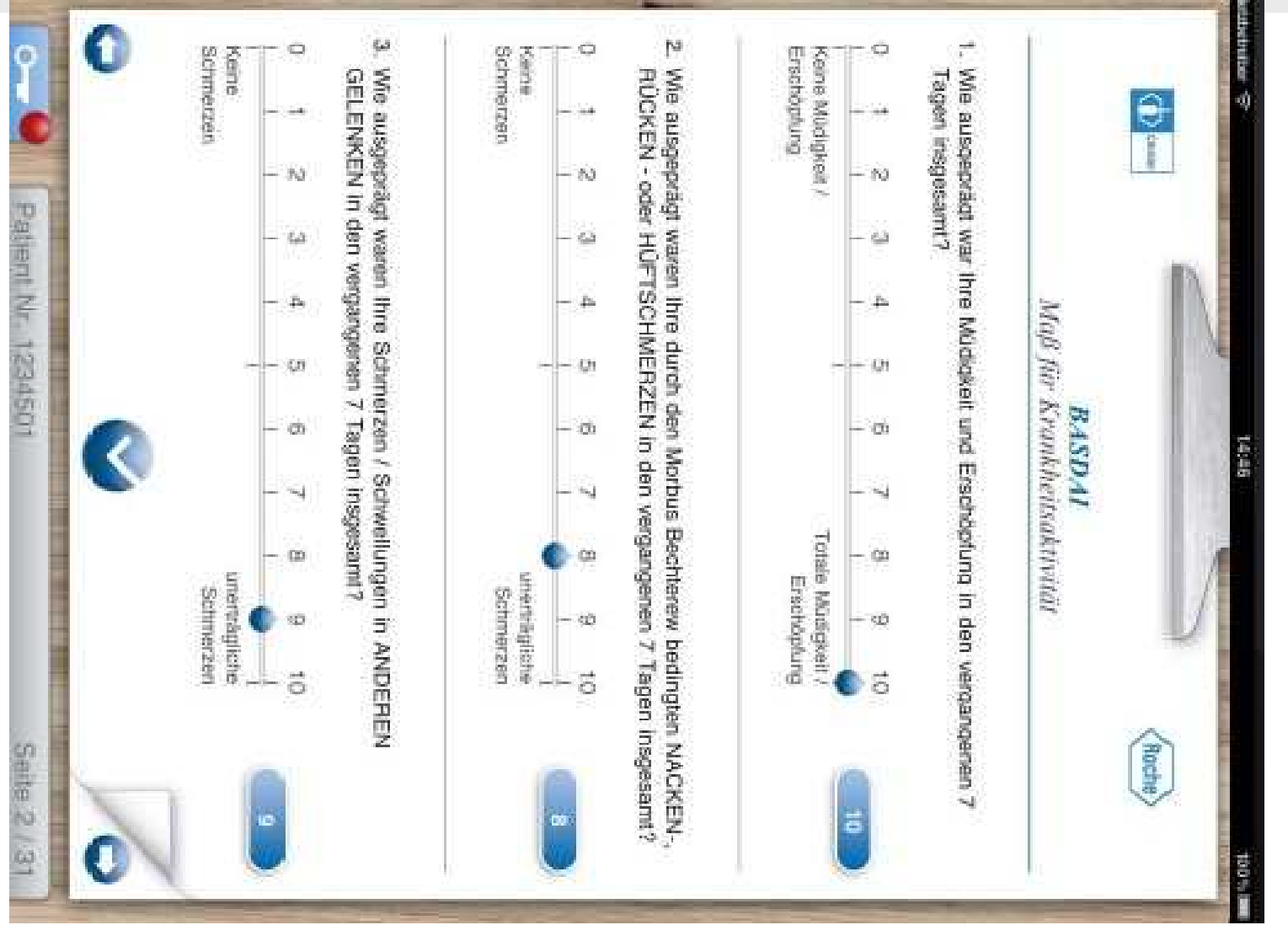

©2011 Nils Körber, Weitergabe vorbehalten Nils Körber und Joachim Elgas G.b.R., Stand 1.31

**TOP** 

## **RheumaDokMZum Vergleich: iPad , ungefähr Originalgröße**

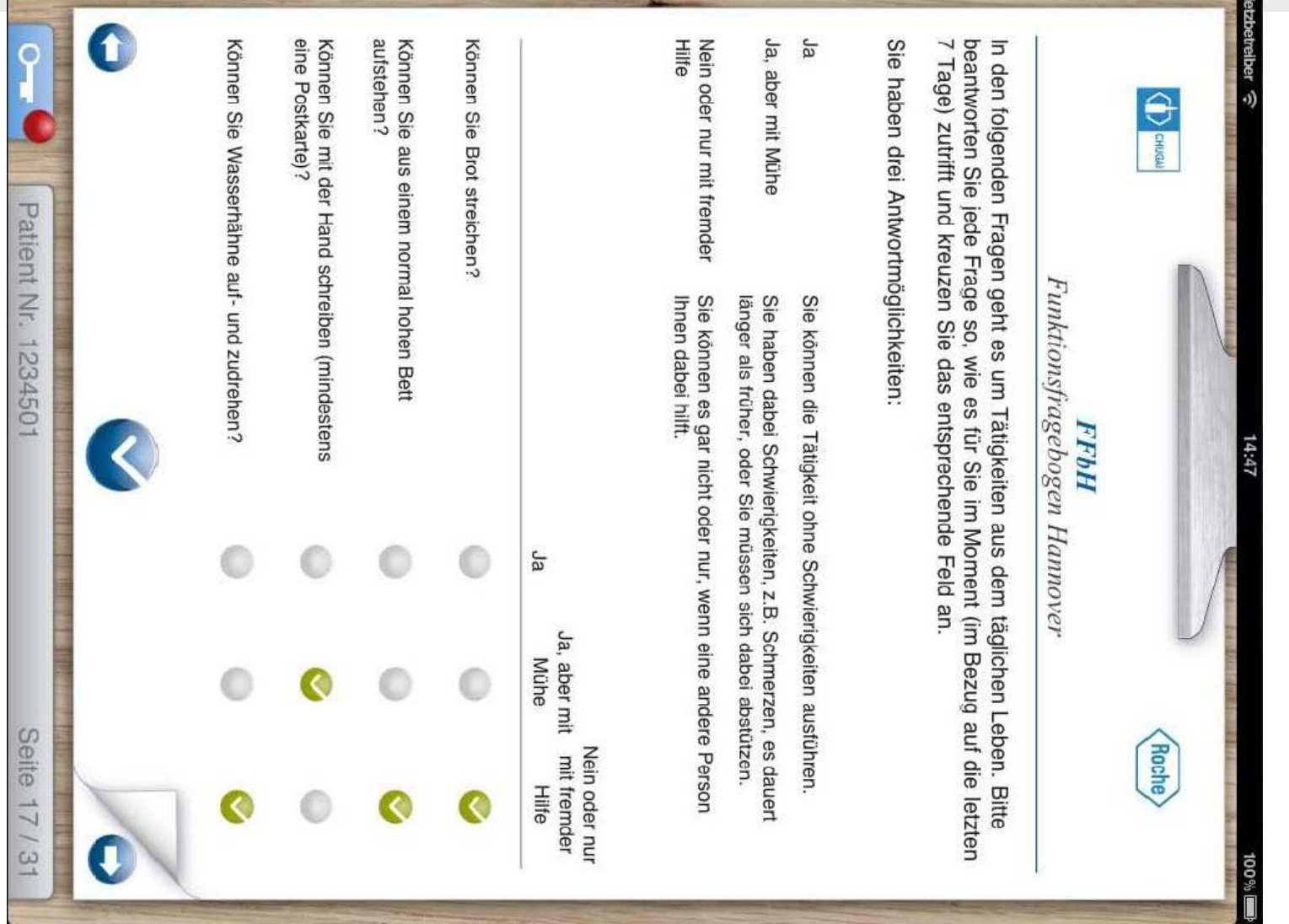

©2011 Nils Körber, Weitergabe vorbehalten Nils Körber und Joachim Elgas G.b.R., Stand 1.31 l z

### **RheumaDokM**

## **Zum Vergleich: ViewPad 10 (1. Prototyp) , ungefähr Originalgröße**

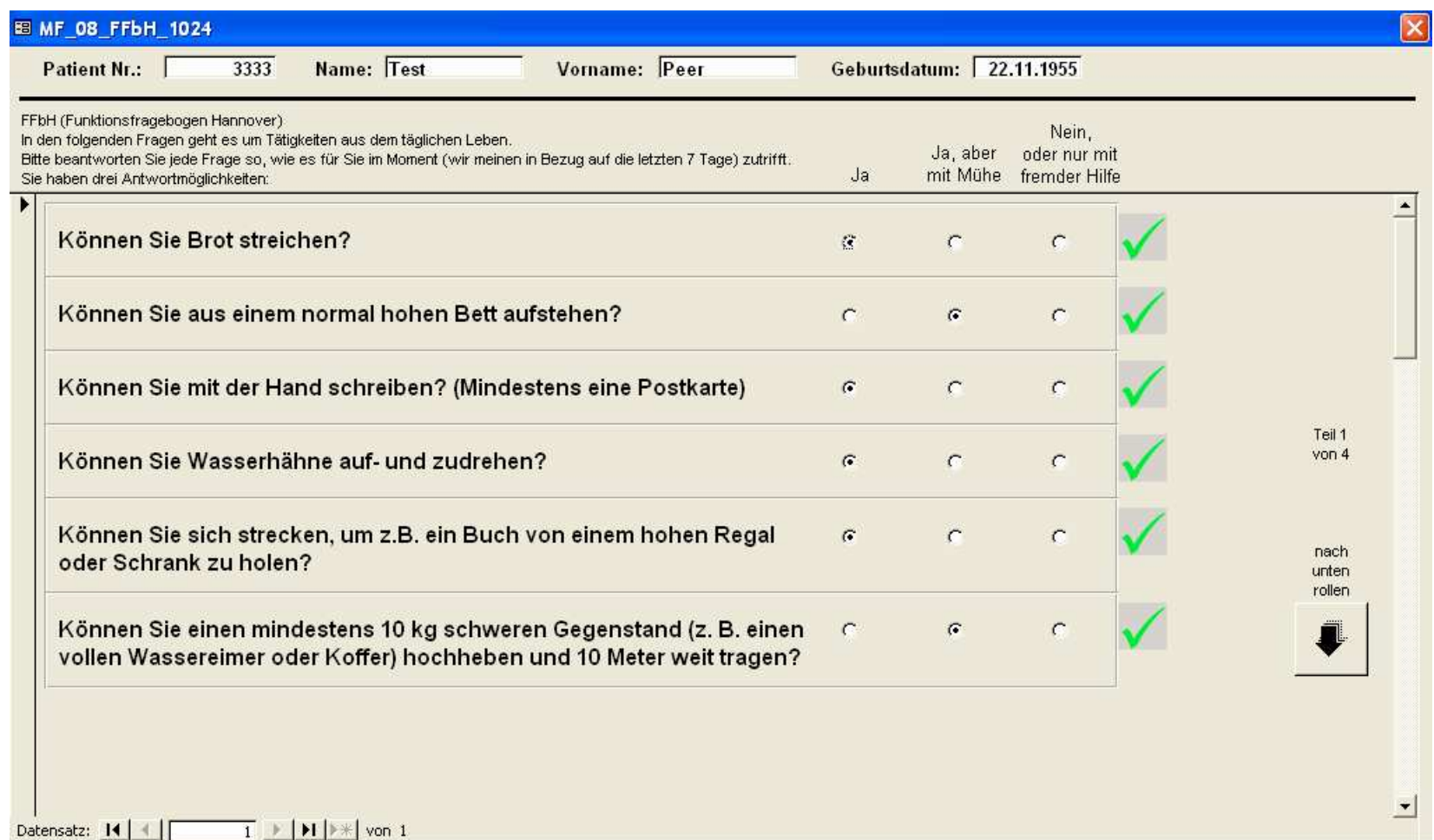

### **RheumaDokM: 3. Prototyp 2011-03-11Patienten-Eingabeplatz in der Praxis de la Camp (1)**

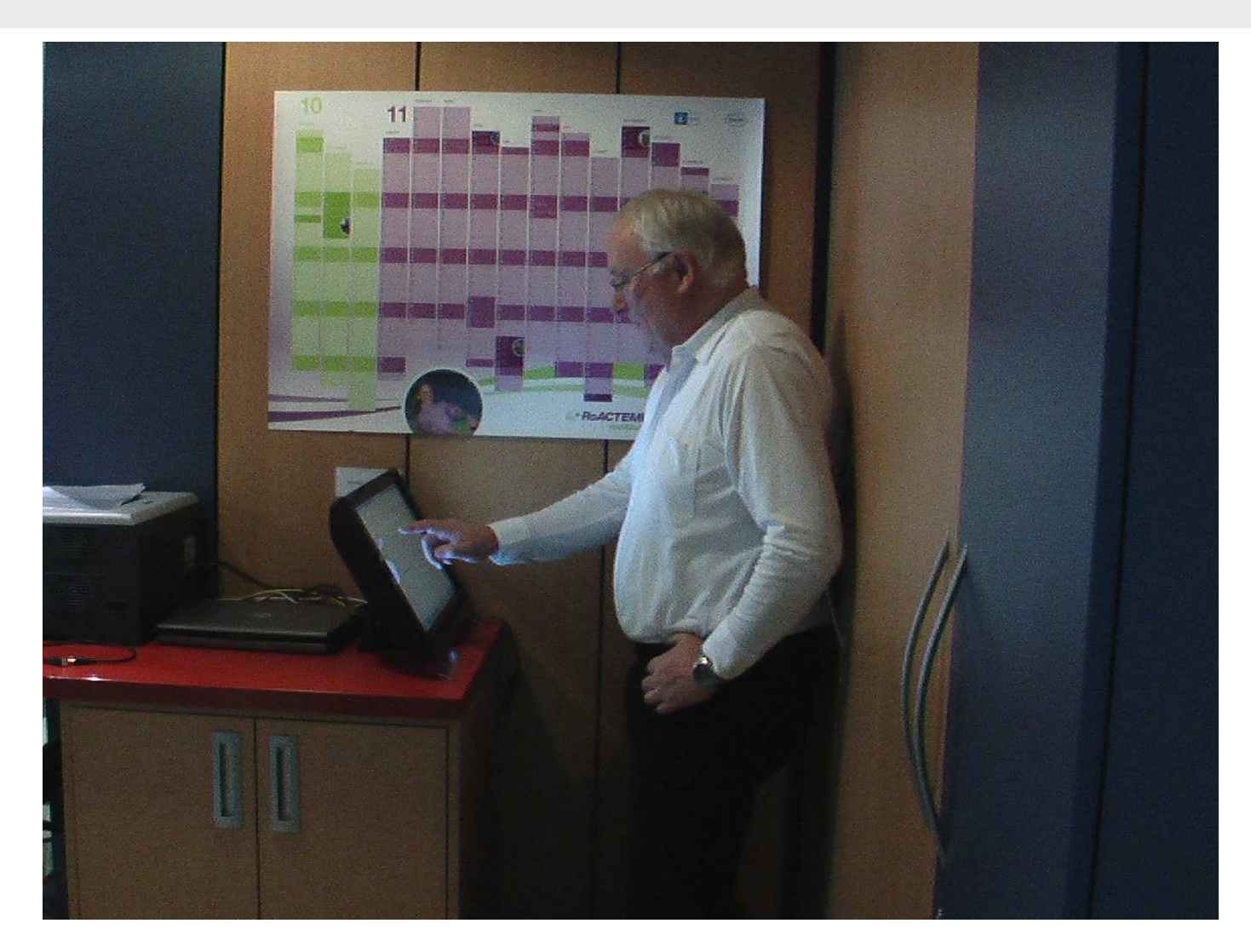

### **RheumaDokM: 3. Prototyp 2011-03-11Patienten-Eingabeplatz in der Praxis de la Camp (2)**

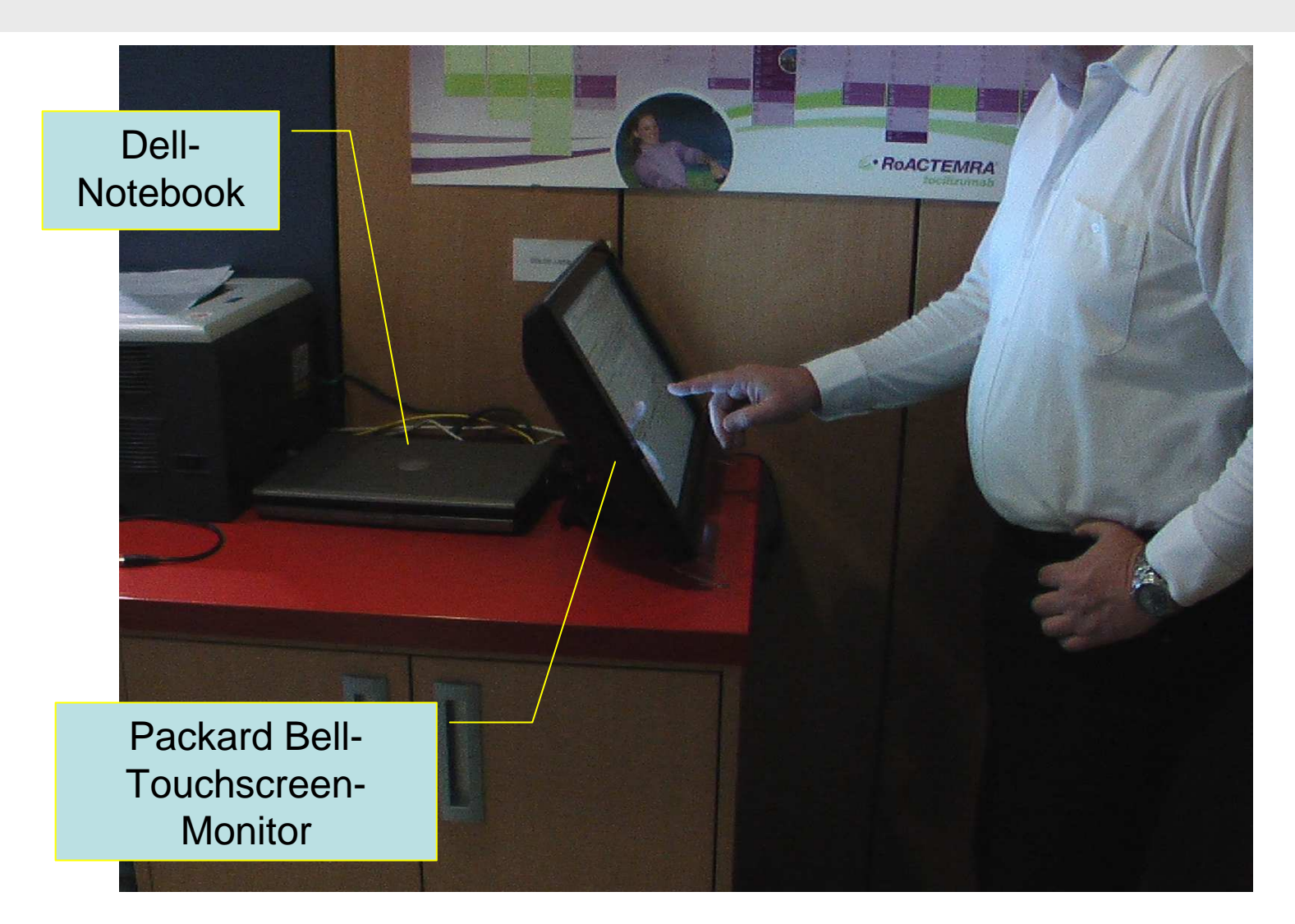